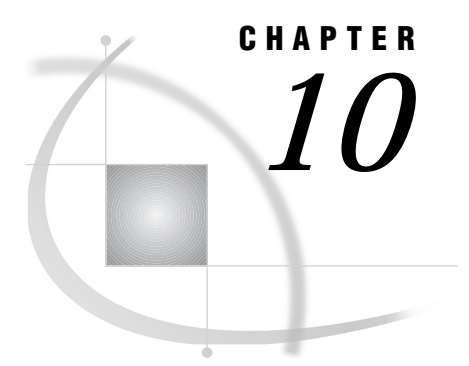

# Syntax for Remote Library Services (RLS)

*Introduction* **77** *LIBNAME Syntax* **78** *Examples* **80**

# Introduction

To access a server, you submit a LIBNAME statement to your local SAS session to define a remote SAS data library. The location of the remote SAS data library is determined by the value of the SERVER= option in the LIBNAME statement. The following figure shows how the LIBNAME statement is used to access a remote data library.

**Figure 10.1** Accessing a Remote Data Library

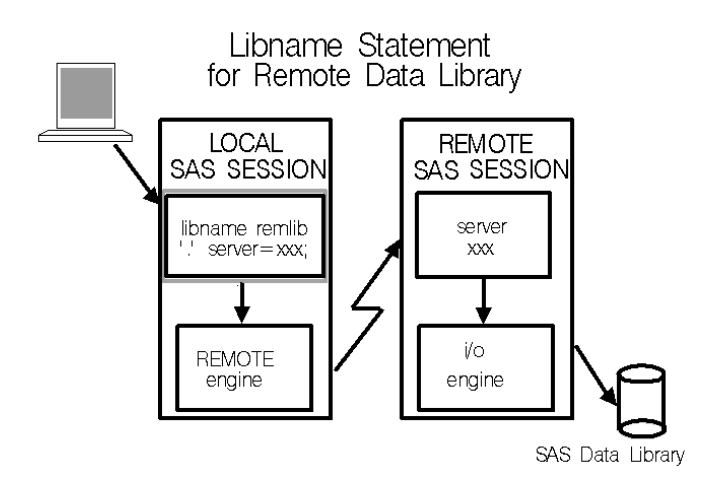

To access a multi-user server, the server must already be created and running. You specify the name of the server in the SERVER= option in the LIBNAME statement. The value of the SERVER= option is first checked to see if it matches the remote session id of one of the current SAS/CONNECT conversations. If it fails to match any of the current remote session ids, it is assumed to identify a multi-user server. Therefore, if you are accessing both a single-user server and a multi-user server from your local SAS session, you must use unique values for the SERVER= option. The use of the single-user server takes precedence over the use of the multi-user server.

After you have a libref defined to a server, you should avoid clearing and re-assigning the libref multiple times. Repeating this sequence is inefficient because, as the last libref that is associated with a server is cleared, the local session disconnects from the server. When the same libref is re-issued, the local session must again connect to the server. To avoid this overhead, only clear the defined librefs when you have completed any processing that accesses data that is defined by these librefs.

A server does not terminate when the last LIBNAME statement is cleared. A multi-user server remains active, awaiting connections from users until it is stopped by the server administrator using the OPERATE procedure (refer to the *SAS/SHARE User's Guide* for more information about multi-user servers). A single-user server remains active, awaiting new connections from a local session until you sign off. The remote session also remains active for subsequent remote submits. To terminate both the remote single-user server as well as the remote SAS session, you must issue the SIGNOFF command at the completion of all remote processing.

# LIBNAME Syntax

**LIBNAME** *libref* <'*SAS-data-library*'> SERVER=*remote-session-id* <ACCESS=READONLY> <OUTREP= *format*> <SLIBREF=*server-libref*> <*engine-options*>;

#### *libref*

is any valid SAS name that refers to the remote library to be accessed. The libref must be the first argument in the LIBNAME statement.

In a SAS program, after you specify a library name in the LIBNAME statement, you refer to the libref in the following form:

```
data;
   set libref.SAS-data-set;
run;
```
If you omit the physical name of the data library in your LIBNAME statement and you do not specify the SLIBREF= option, the libref that you specify is presumed to match a libref that you previously defined in your remote session. Information about the SLIBREF= option appears later in this chapter.

#### '*SAS-data-library*'

must be a valid physical name for the SAS data library that you want to access. The name must be enclosed in single or double quotes.

If you omit the physical name, you can access the library by the *libref* argument if it has already been defined to a remote session or by the SLIBREF= option. Information about the SLIBREF= option appears later in this chapter.

#### SERVER=*remote-session-id*

identifies the remote session to which you have previously signed on.

## ACCESS=READONLY

controls a user's read access to a data library, in this case, through a SAS/SHARE server. If you specify this option, you are able to read but not update data in the library. Other users may have read/write access to the library while it is accessed through the server.

For more information about this option, see the LIBNAME statement in *SAS Language Reference: Dictionary*.

## OUTREP=*format*

The OUTREP= option allows you to create new files in a foreign host format. This is useful when the readers of a file will be using a different CPU than the creator of the file.

A data set is always converted to the remote host's format before writing to disk or reading for a local host. Therefore, attempting to convert a data set on the remote host to another host's format could cause extra translations and slower performance. The data could also suffer a loss of precision because of the extra translations. For these reasons, the use of OUTREP= is not generally recommended.

The valid format values for the OUTREP= option in Version 7 and later versions are:

- ALPHA\_OSF
- ALPHA\_VMS
- HP\_UX
- $\hfill \Box$  MAC
- MVS
- $\Box$  OS2
- RS\_6000\_AIX
- SOLARIS
- VAX\_VMS
- WINDOWS
- $\Box$  INTEL ABI<sup>1</sup>
- $\Box$  MIPS ABI<sup>1</sup>

<sup>1</sup> Support for these values was introduced in Version 8.

# SLIBREF=*server-libref*

specifies the libref that is used by the remote session to identify the SAS data library when no physical name is specified and the local session's libref is different from the remote session's libref.

## *engine options*

The following options characterize the remote engine (either the default base SAS engine or an alternative engine) that you specify in the LIBNAME statement.

#### RENGINE=*engine-name*

specifies the engine to be used to process the SAS data library in the server's SAS execution. Specify this option only to override the SAS default for a library in the server's execution or to reduce search time while the server determines which engine to use to access a specific SAS library. Ordinarily, this option should not be specified because the remote session determines which engine to use to process the data library.

## RMTVIEW=YES|NO

determines whether SAS data views are interpreted in the remote session or the local host SAS session. SAS data views include DATA step views, as well as views created by using the SQL procedure and the ACCESS procedure (in SAS/ACCESS software). The default is YES.

SAS data views are accessed through an engine just as other SAS data sets are. Where a data view is interpreted determines where the view engine is loaded and used. DATA step views use the SASDSV engine, and PROC SQL views use the SQLVIEW engine. SAS Institute creates a product-specific engine for each SAS/ACCESS interface product, which the SAS/ACCESS views use for that interface.

The default value of this option (YES) causes views to be interpreted in the remote session's SAS session. When views are interpreted in the remote SAS session, the remote session may require large amounts of processor time and storage, but the amount of data transferred to the local host's SAS session may be reduced. Conversely, disallowing view processing by the remote session might increase the amount of data transferred between the remote session and the local host's SAS session but prevents the remote session from using more than minimal processing time.

If you set the value of this option to NO, SAS data views are interpreted in the local host SAS session.

#### ROPTIONS="*option*=*value*<*option*=*value*> ..."

specifies options to the remote engine that are used to process the SAS data library in the remote session. ROPTIONS may be specified for either the default engine or an alternative engine that is specified by using the RENGINE= option. One or more options in the form *keyword=value* may be specified. You can specify as many options as you need. Use a blank space to separate options. (See the documentation for the specific engine that you will be using for information about remote engine options.) If you use the default engine and you want to specify options by using the ROPTIONS= option, it is recommended that you also specify the RENGINE= option for clarity.

The LIBNAME statement also takes the arguments LIST and CLEAR. See *SAS Language Reference: Dictionary* for more information.

# Examples

libname sqldslib 'sasxyz.viewlib.sasdata' server=mvshost;

The preceding statement associates the libref SQLDSLIB with the SAS data library SASXYZ.VIEWLIB.SASDATA. This library will be accessed through the server MVSHOST, which is running in a remote CONNECT SAS session.

```
libname applib slibref=servlib server=myhost;
```
The preceding statement associates the local host's libref APPLIB with the remote host's libref SERVLIB. This library is accessed through the remote host MYHOST.

A single-user server is initialized in the remote SAS environment when a LIBNAME statement that references a SAS data library in the remote environment is executed by the local SAS session. No action is needed in the remote environment to initialize the server. All actions are controlled from the local SAS session. To start the server,

- **1** sign on to create the remote session.
- **2** specify the remote session id in the SERVER= option in the LIBNAME statement.

The correct bibliographic citation for this manual is as follows: SAS Institute Inc., *SAS/ CONNECT User's Guide, Version 8*, Cary, NC: SAS Institute Inc., 1999. pp. 537.

#### **SAS/CONNECT User's Guide, Version 8**

Copyright © 1999 by SAS Institute Inc., Cary, NC, USA.

ISBN 1–58025–477–2

All rights reserved. Printed in the United States of America. No part of this publication may be reproduced, stored in a retrieval system, or transmitted, in any form or by any means, electronic, mechanical, photocopying, or otherwise, without the prior written permission of the publisher, SAS Institute Inc.

**U.S. Government Restricted Rights Notice.** Use, duplication, or disclosure of the software by the government is subject to restrictions as set forth in FAR 52.227–19 Commercial Computer Software-Restricted Rights (June 1987).

SAS Institute Inc., SAS Campus Drive, Cary, North Carolina 27513.

1st printing, September 1999

SAS® and all other SAS Institute Inc. product or service names are registered trademarks or trademarks of SAS Institute Inc. in the USA and other countries.® indicates USA registration.

 $\overline{\mathrm{IBM}^{\circ}}$ , AIX $^{\circ}$  , DB2 $^{\circ}$  , OS/2 $^{\circ}$  , OS/390 $^{\circ}$  , RS/6000 $^{\circ}$  , System/370 $^{\text{m}}$ , and System/390 $^{\circ}$  are registered trademarks or trademarks of International Business Machines Corporation. ORACLE® is a registered trademark or trademark of Oracle Corporation. ® indicates USA registration.

Other brand and product names are registered trademarks or trademarks of their respective companies.

The Institute is a private company devoted to the support and further development of its software and related services.